# **RC4 Wireless dimmers Quick Start Guide**

### **Related RC4 products**

- 
- LumenDimM2 Magic DMX2dim
- 
- LumenDimM4/6 Magic DMX4/6dim
- LumenDim4/6 Magic DMX4/6dim500
- -

## **Screw terminals for connection of**

power supply (DC IN: 6 - 32 VDC) and 4 channels DC out (DimA, B, C, D)

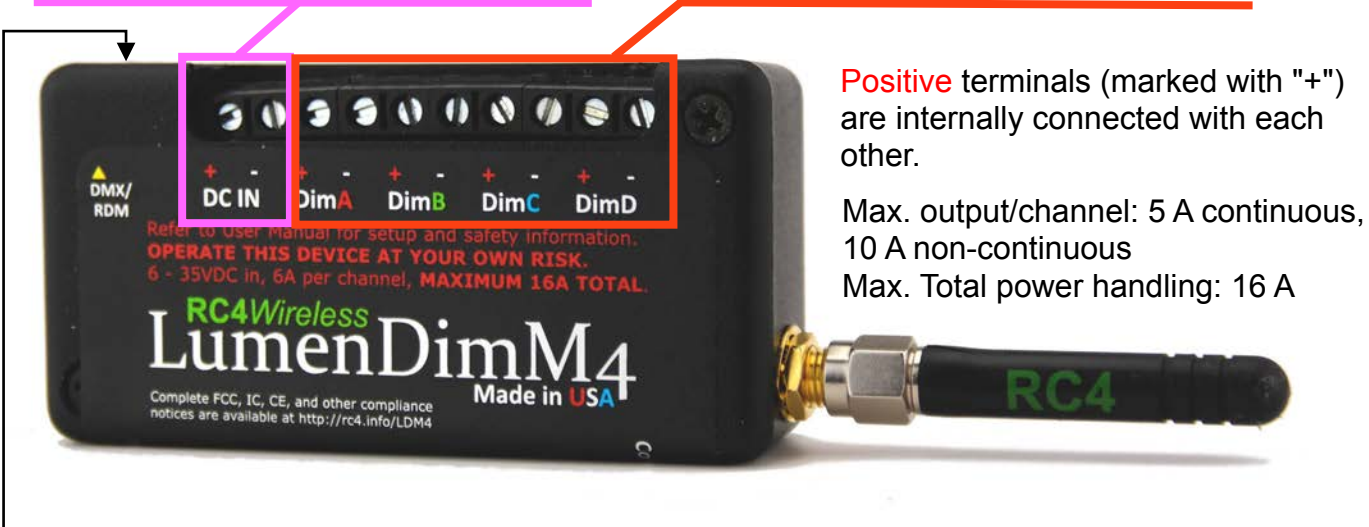

3.5 mm jack for wired DMX/RDM IN/OUT (requires optional available adaptor)

# **Buttons and Indicators**

recommended tool for push buttons: paper clip

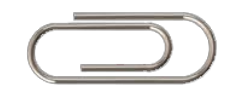

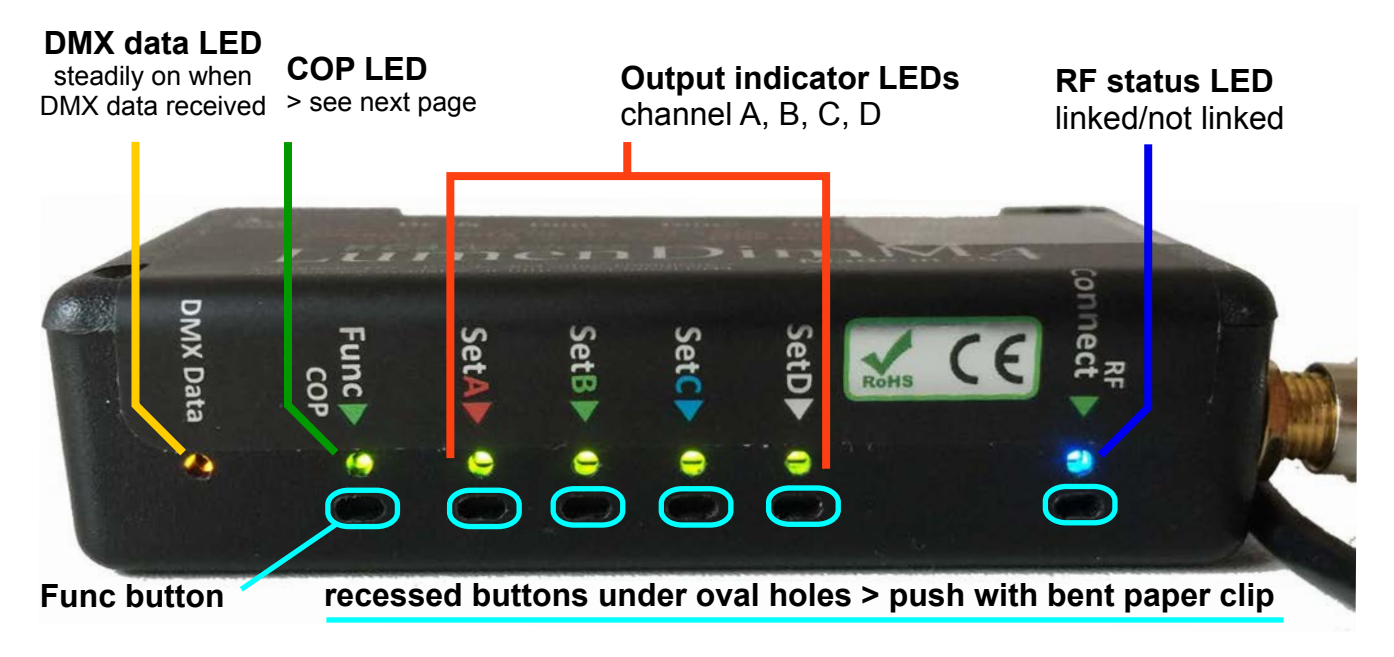

LightingFX Tools movie-intercom®

phone +49 (0)30-2232 0575 fax +49 (0)30-2232 0571 web www.movie-inter.com mail info@movie-inter.com

## **Getting started**

#### **DC power is applied to the DC IN > COP LED is blinking.**

#### **Linking with a transmitter**

- 1. Link the dimmer with a Lumenradio or W-DMX transmitter. If the dimmer was linked with an unknown transmitter before you need to unlink it first: Push "Connect" longer than 5 seconds > **blue** LED goes OFF
- 2. Link with transmitter:
	- 1:  $\omega$  transmitter push "link" button > LED  $\omega$  transmitter starts blinking
	- 2. @ RC4 dimmer push ""Connect" > **blue** LED is blinking, if linked: LED steadily ON

#### **Set-up of DMX channels and dimmer curves**

- 1. You will need to have a linked dimmer with a transmitter. **Use a simple dimmer console or a DMX tester connected at the DMX input of the wireless transmitter for set-up.**
- 2. If there is a present DMX signal **DMX data LED** @ dimmer is ON
- 3. Set all DMX channels to level 0.

The first transmitted DMX channel and its according level will assign the DMX channel **AND** its dimmer curve to dimmer output channel A, B, C or D at the same time. Use a bent paper clip  $>$  set-up the level due to the table shown below  $>$  push "SET  $A$ "  $>$ depending on the level this DMX channel AND dimmer curve is assigned to this DC output channel.

HINT: If you set at first channel  $A >$  channels B, C and D are set automatically. DMX channel  $B = DMX$  address  $A+1$ ,  $C = DMX$  address  $A+2$ ,  $D = DMX$  address  $A+3$ 

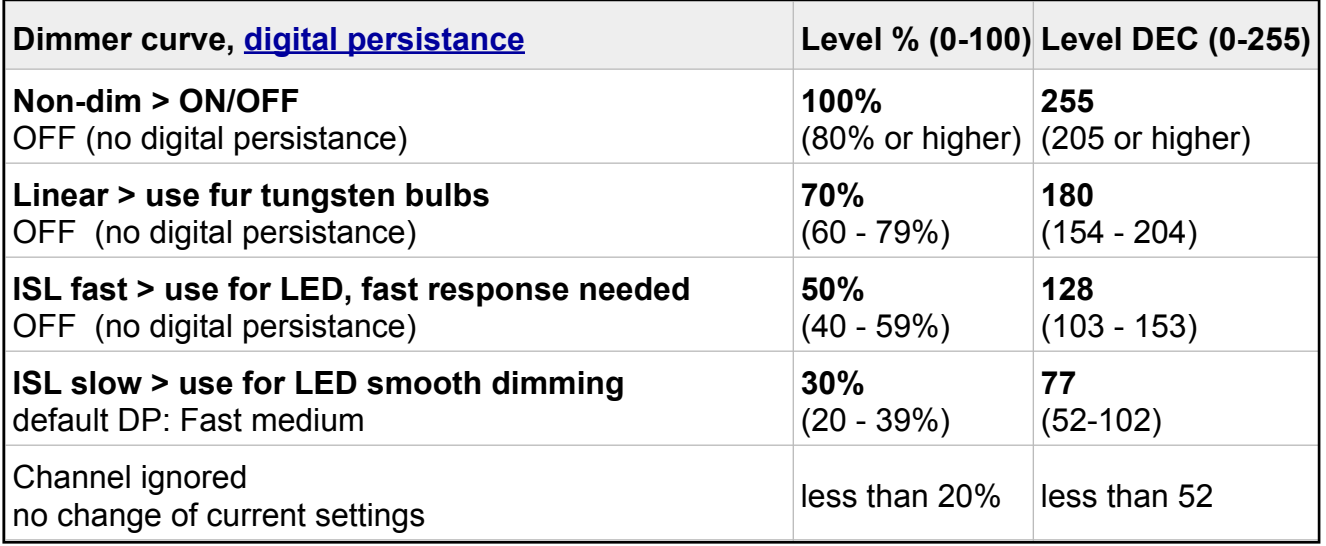

Allocate an arbitrary DMX address/dimmer curve by setting B, C and D with different values > Push "Set  $B$ " ... repeating the same procedure as shown above.

#### **Dimmer bump buttom mode**

When an RC4 Series 3 device is not receiving DMX channel data, the Set buttons become Dimmer Bump Buttons. In this state, the DMX data indicator is off.

In Bump Button mode, pressing a Set button momentarily turns the associated dimmer channel on at 75% (or 100% when the Non-Dim curve is assigned). The dimmer will go off when the button is released.

If the dimmer does not go off, there is active DMX data coming in and the buttons are in RC4 OneTouchTM mode

#### **Wired DMX/RDM control**

Use the optional available DMX Adaptor cable with male plug to configure the dimmer without a transmitter. On LumenDim devices, wired DMX input is active when the RF card is unlinked from all transmitters.

Do this by holding the RF button for 5 seconds, until the blue RF indicator goes off.

#### **RDM management**

RC4 LumenDim devices provide full wireless RDM support using Lumen Radio CRMX. If you need wireless RDM, use RC4 LumenDim wireless dimmers with a Lumen Radio wireless DMX system. For RC4 Magic dimmers: RDM data port + Adapter for wired configuration

#### **Change PWM frequency (for ISL curves only), DMX signal must be present**

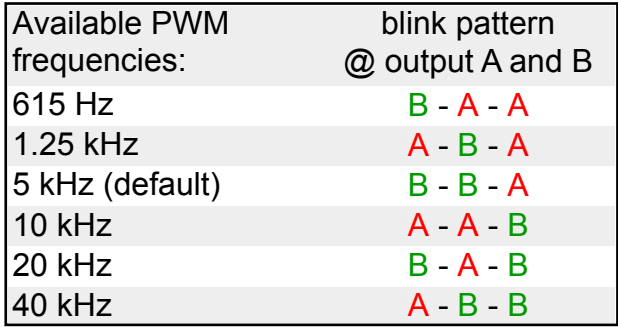

Hold down "Set B" button for 3 seconds > connected lamps/output indicator LEDs will show a blink pattern  $\omega$  output A and B > release "Set B".

Every 3 secs push will cycle through the frequencies shown to the left. see video here After 40 kHz > 615 Hz If required assign DMX channel first.

#### **Reset to factory settings**

Press and hold the Func button, then press and release (i.e. tap) the SetA button. The DimA indicator will blink several times to indicate that defaults have been restored:

- Normal device mode (DMX DimA/B/C/D)
- DimA/B/C/D set to DMX channels 1/2/3/4
- All dimmers set to ISL-Slow curve
- All dimmer PWM frequencies to 5 kHz

More details and videos www.movie-inter.com/en/rc4-wireless-dmx-2/

- All RC4 Digital Persistence times to Fast Medium, emulating the persistence of an MR15 halogen lamp
- RC4 Wireless Flkr Engine and HSL color engine are unassigned

*page 3 of 4*

### **Change the Digital Persitance (DP) for LEDs with ISL dimmer curve**

The digital persistance emulates the behaviour of a halogen bulb when LEDs are used. Due to the 8-bit resolution of a DMX channel= 256 steps these steps might be visible when used with LED. At all RC4 Wireless dimmers you may vary the digital persistance.

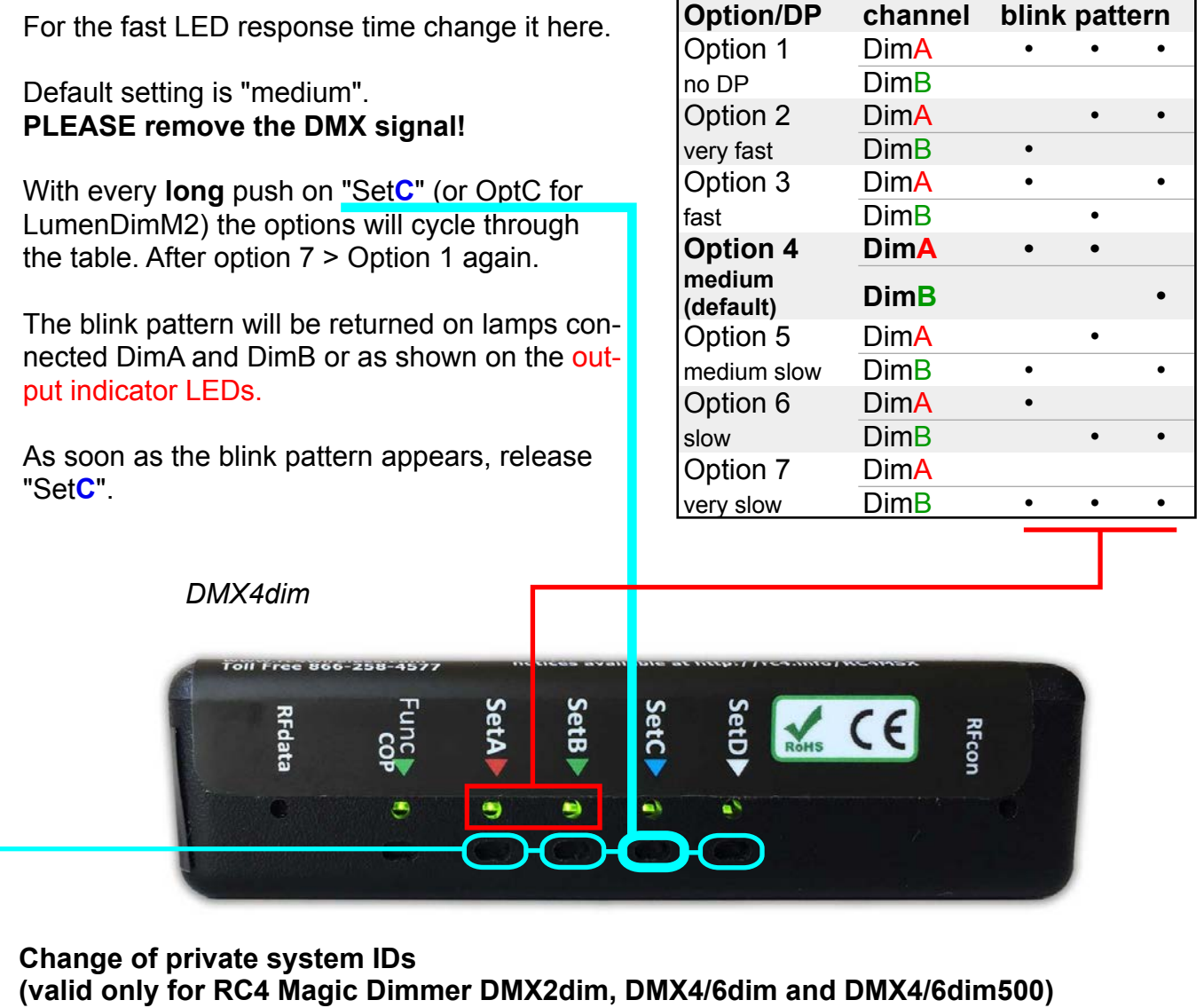

Different system IDs makes it easy to use several RC4 Magic systems in the same environment at the same time. On power-up, the RFcon and COP indicators blink to indicate which System ID is currently selected:

Change ID at dimmer and transmitter DMXio/DMXio-HG (see label on bottom):

- 1. Remove power supply from dimmer/transmitter
- 2. Push and hold "SetA"> ID0, "SetB" > ID1, "SetC" > ID2 or public ID "SetD" > ID3 (not recommended)
- 3. Power-up device > blinking LEDs show, which ID has been selected: > ID0: LED "RFcon"; ID1: "COP"; ID2: "RFcon" and "COP" blinks together, ID3 (public): "RFcon" and "COP" blinks alternately > release button.

*page 4 of 4*